## Comment se connecter à OBii ?

- 1. Sur mon navigateur internet, je tape l'adresse : https://iscol.ac-nice.fr/obii/app/Eleve.html
- 2. Je saisis mon identifiant et mon mot communiqué par l'établissement

**Élève** 

- 3. Je valide ma saisie
- 4. Je modifie mon mot de passe (obligatoire)

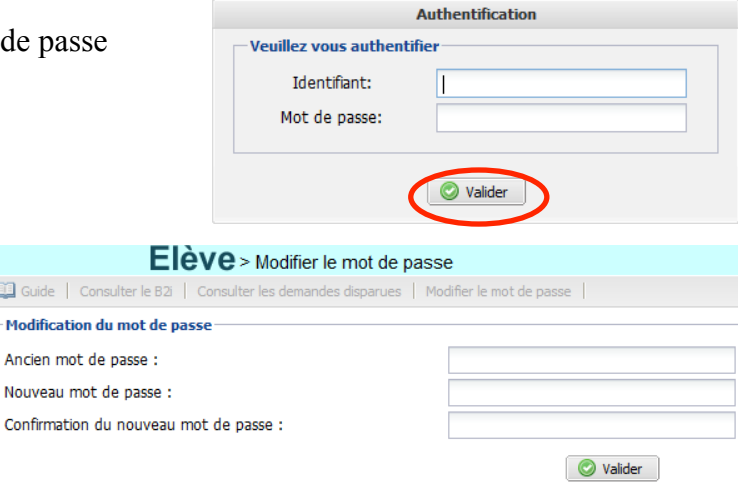

Vous devez :

- Saisir votre mot de passe actuel (ancien mot de passe) ;
- Saisir votre nouveau mot de passe (différent de l'ancien) *deux fois* en respectant les **contraintes**.

## **Contraintes de mot de passe** :

- $\triangleright$  au moins 6 caractères
- $\triangleright$  au moins une majuscule
- Ø au moins un caractère non alphanumérique (*exemples* ; : ? / &).
- Valider votre modification :

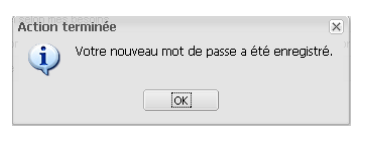

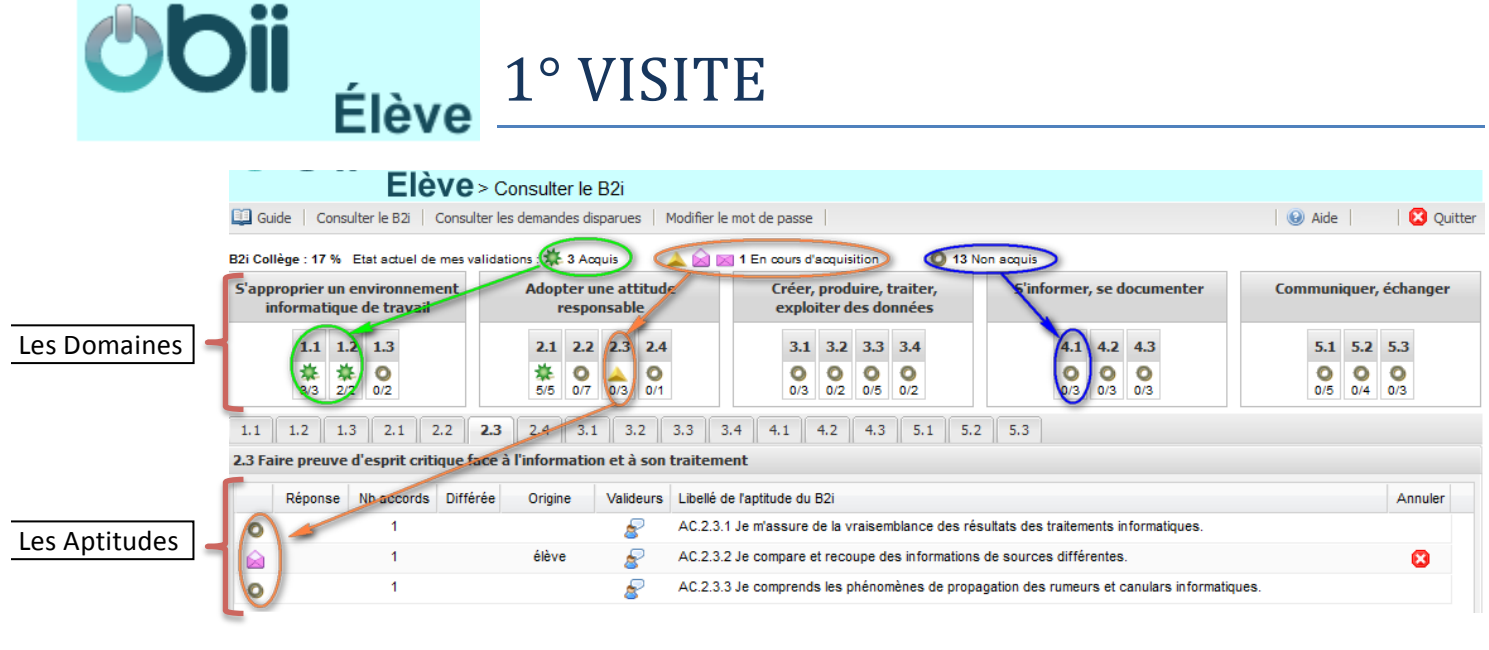

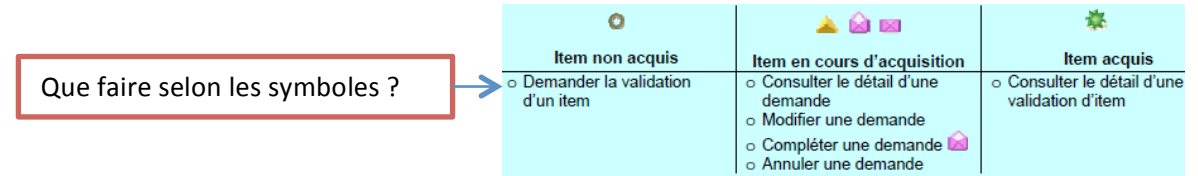